**Guida per l'iscrizione all'esame di stato di abilitazione all'esercizio delle professioni regolamentate dal dpr 328/2001 – psicologo dottore in tecniche psicologiche per i contesti sociali, organizzativi e del lavoro dottore in tecniche psicologiche per i servizi alla persona e alla comunità.** Anno 2023

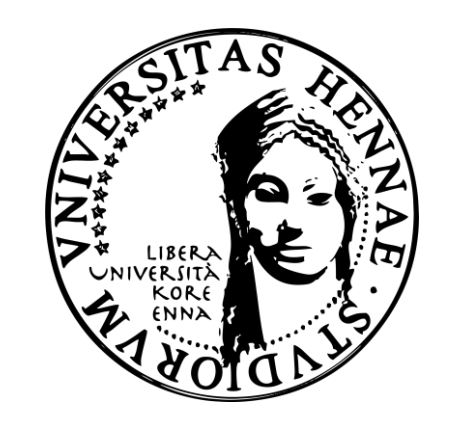

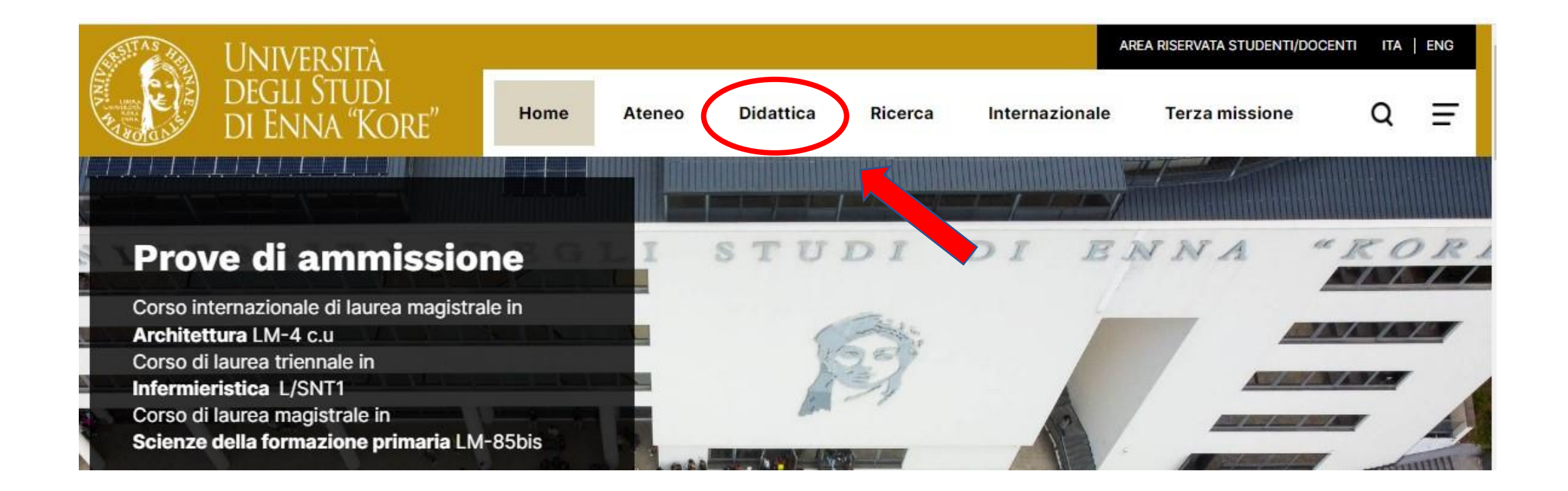

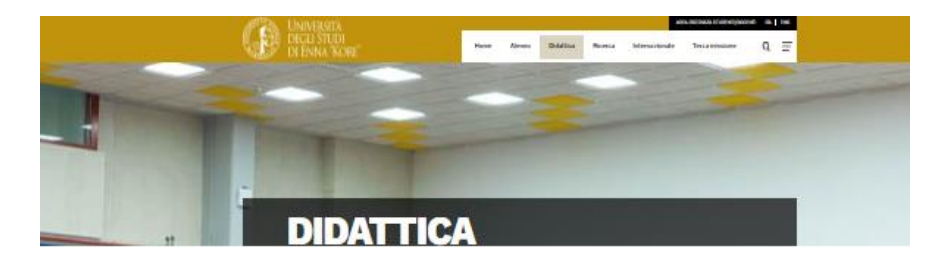

**Corsi di Laurea Triennali** e Magistrali

**Formazione insegnanti** 

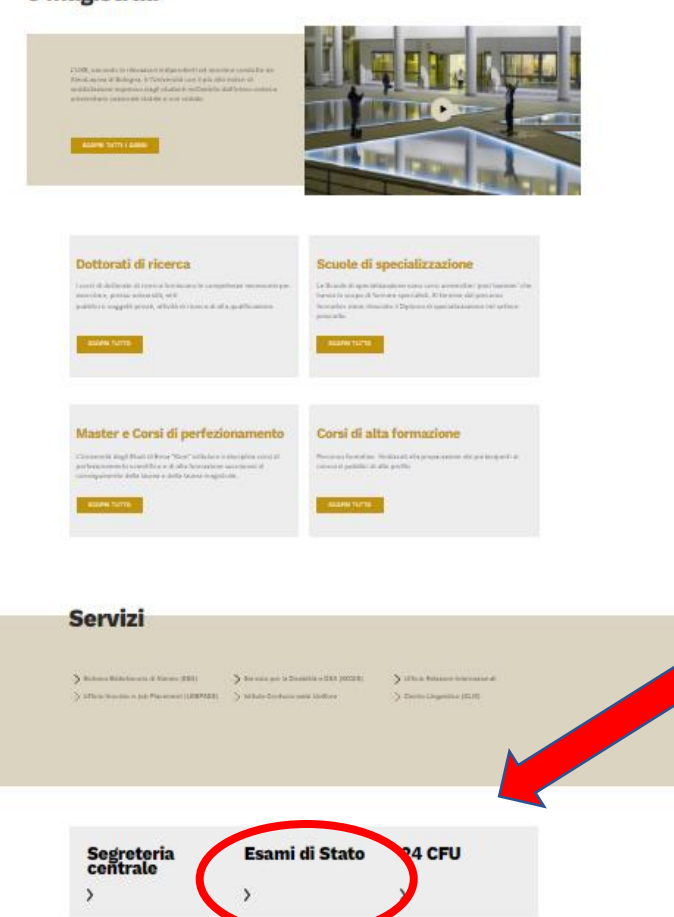

Cliccare su Esami di stato e successivamente su Procedura iscrizione

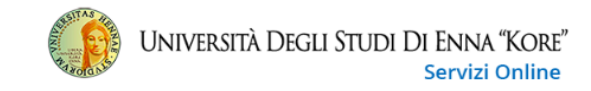

#### Accedi ad Esse3

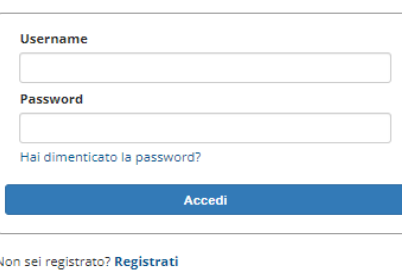

Utilizza le credenziali d'accesso all'area personale CINECA-ESSE3 già in tuo possesso, oppure effettua la procedura di recupero password

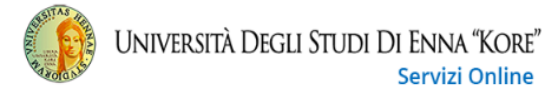

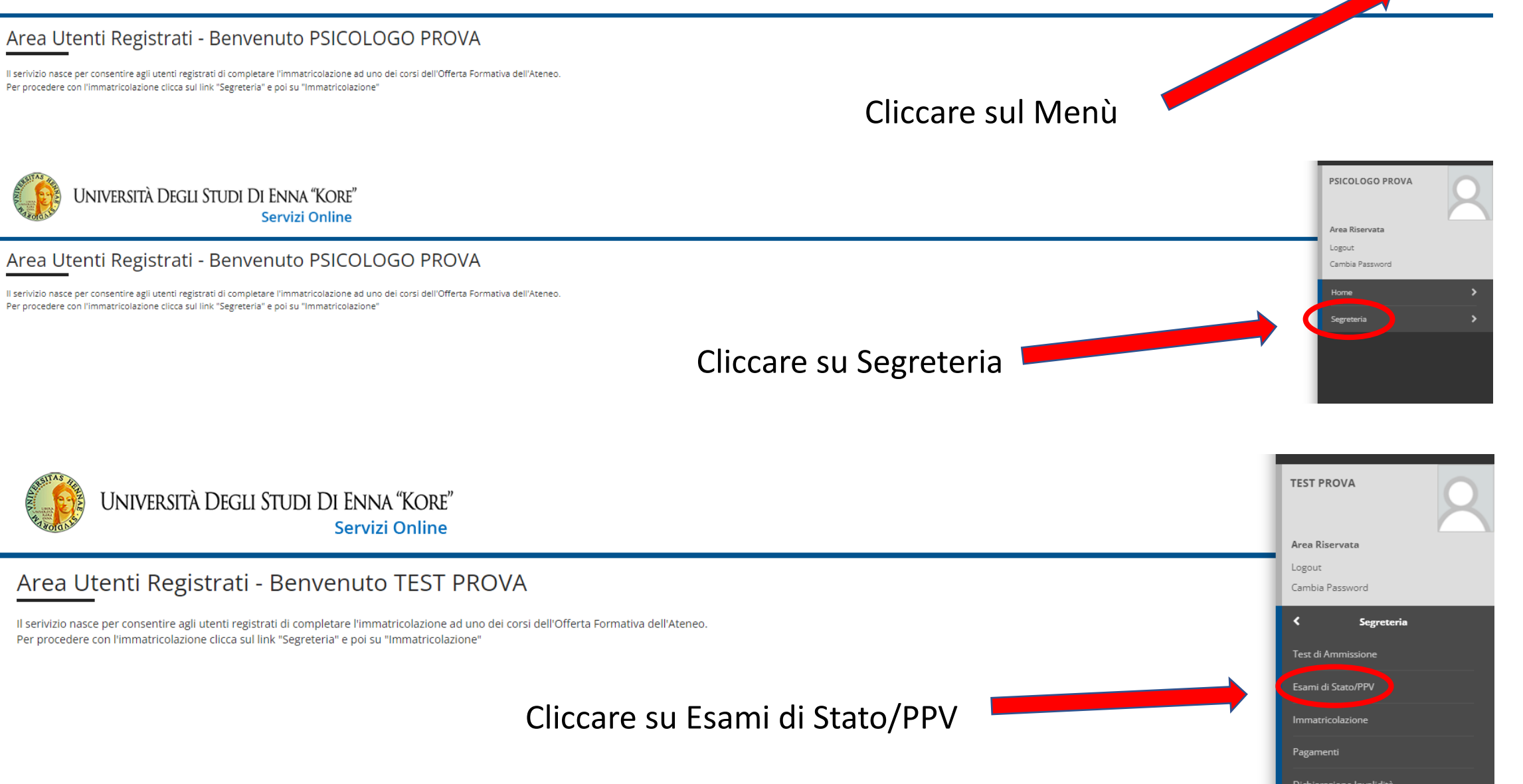

ᆖ **MENU** 

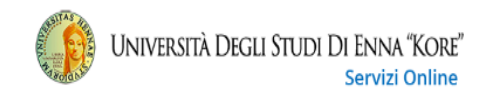

#### Iscrizione Esami di Stato - PPV

rizione Esami di Stato

Attraverso le pagine seguenti sarà possibile effettuare l'iscrizione alla Prova Pratica Valutativa o all'Esame di Stato.

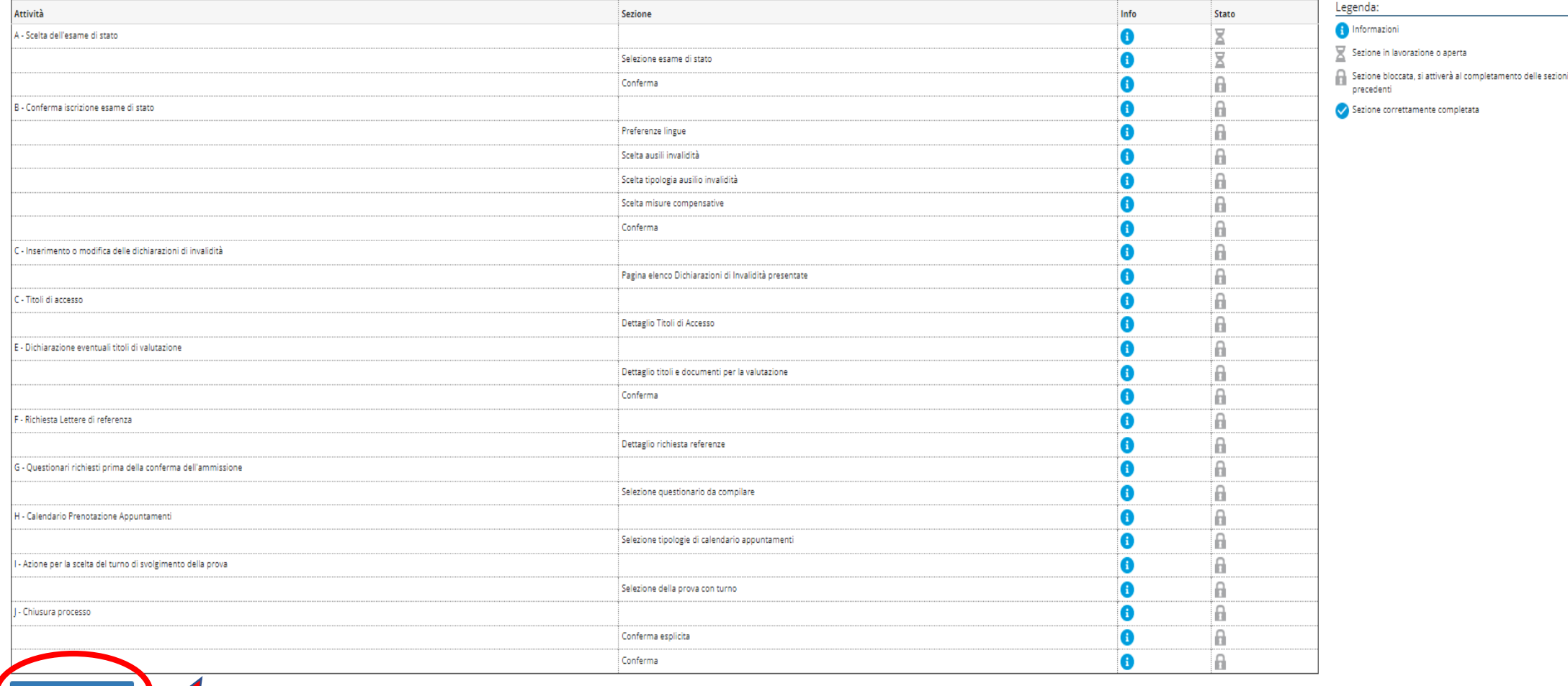

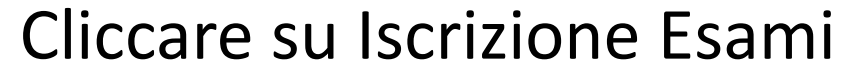

## di stato - PPV

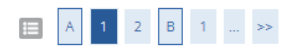

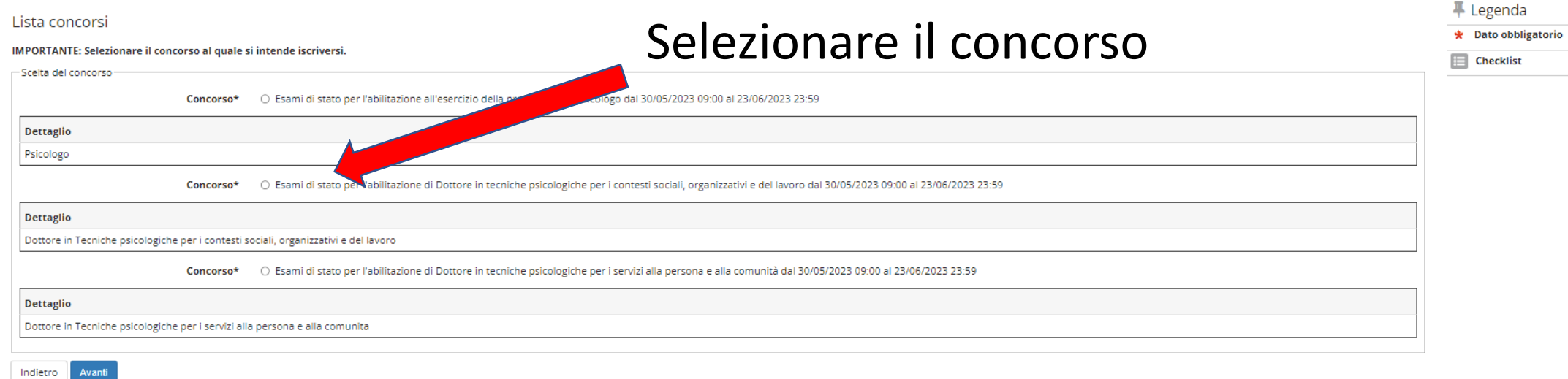

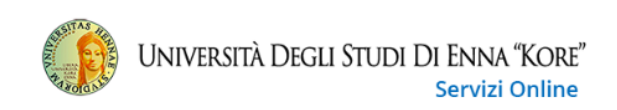

### E A 1 2 B 1 ... >>

#### Conferma scelta concorso

Verificare le informazioni relative alle scelte effettuate nelle pagine precedenti.

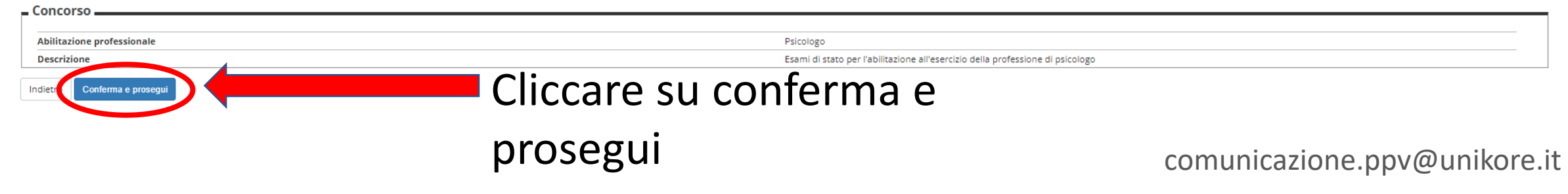

 $\equiv$ 

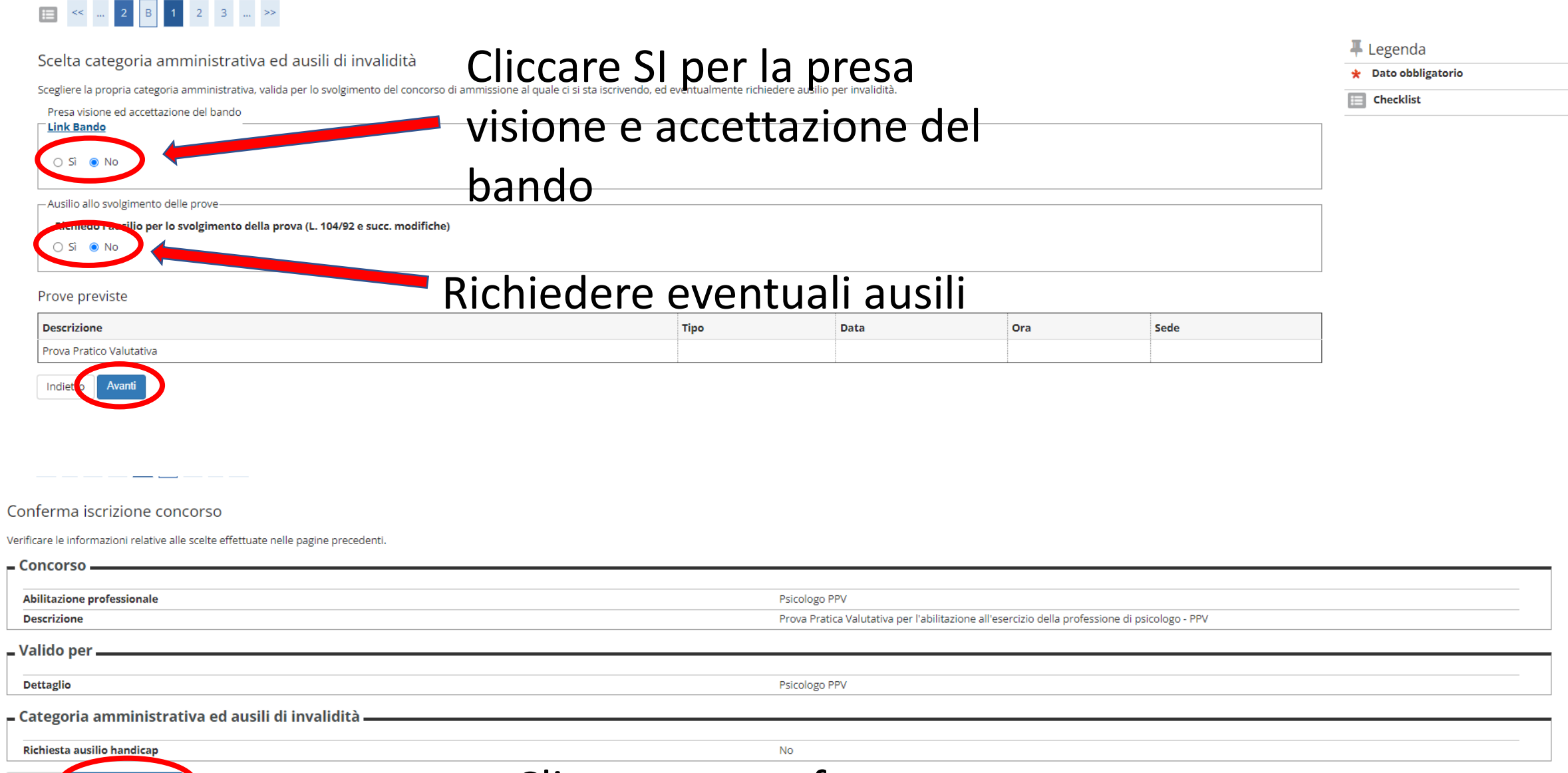

Cliccare su conferma e

prosegui

Indietro Conferma e prosegui

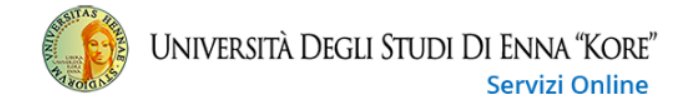

### E « … 2 C 1 C 1 … »

Indietro Procedi

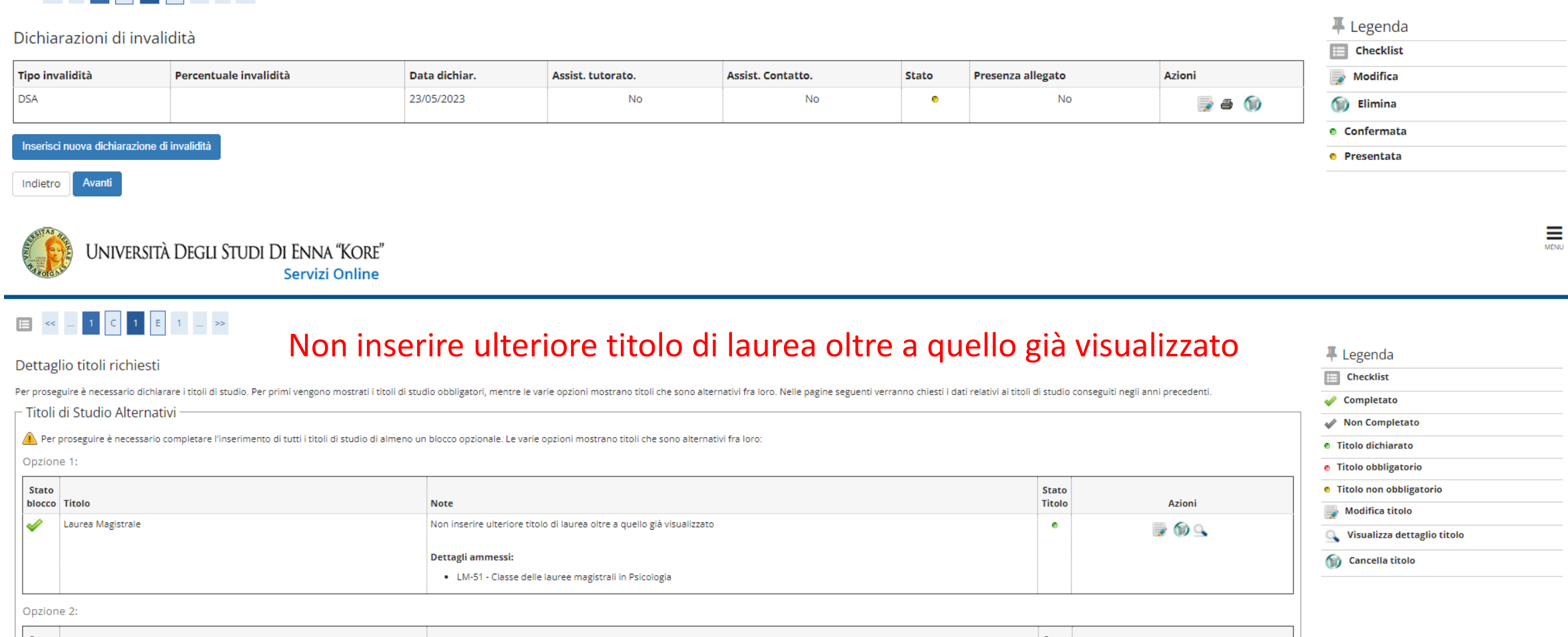

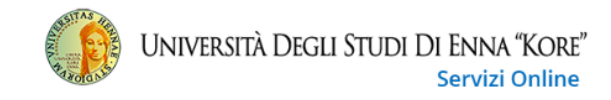

#### $\begin{array}{|c|c|c|c|c|c|c|c|c|} \hline \multicolumn{3}{|c|}{\mathbb{E}} & \multicolumn{3}{|c|}{\mathbb{E}} & \multicolumn{3}{|c|}{\mathbb{E}} & \multicolumn{3}{|c|}{\mathbb{E}} & \multicolumn{3}{|c|}{\mathbb{E}} & \multicolumn{3}{|c|}{\mathbb{E}} & \multicolumn{3}{|c|}{\mathbb{E}} & \multicolumn{3}{|c|}{\mathbb{E}} & \multicolumn{3}{|c|}{\mathbb{E}} & \multicolumn{3}{|c|}{\mathbb{E}} & \multicolumn{3}{|c|}{\$

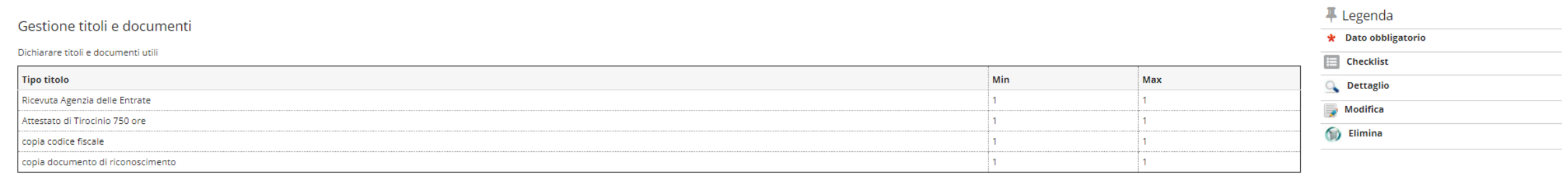

#### Titoli dichiarati

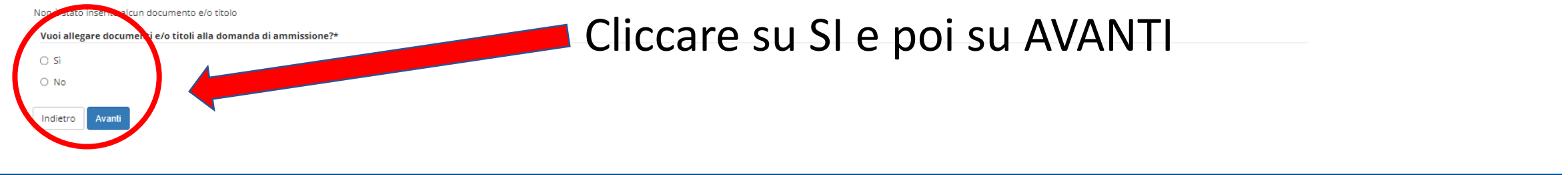

### $\begin{array}{|c|c|c|c|c|c|}\hline \textbf{E} & \textbf{K} & \textbf{K} & \textbf{K} & \textbf{K} & \textbf{K} & \textbf{K} \\\hline \textbf{E} & \textbf{K} & \textbf{K} & \textbf{K} & \textbf{K} & \textbf{K} & \textbf{K} & \textbf{K} \\\hline \textbf{E} & \textbf{K} & \textbf{K} & \textbf{K} & \textbf{K} & \textbf{K} & \textbf{K} & \textbf{K} & \textbf{K} \\\hline \textbf{E} & \textbf{K} & \textbf{K} & \$

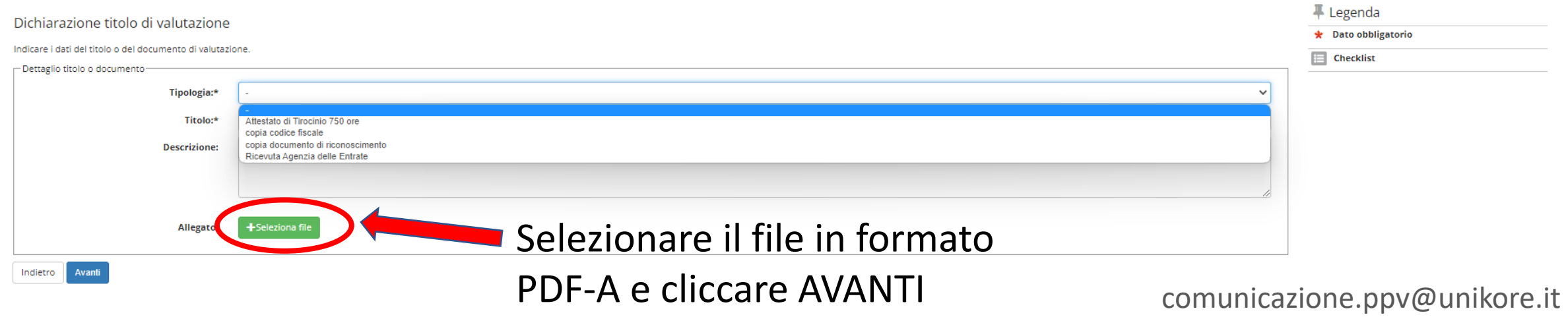

### E << = 1 E 1 2 F = >>

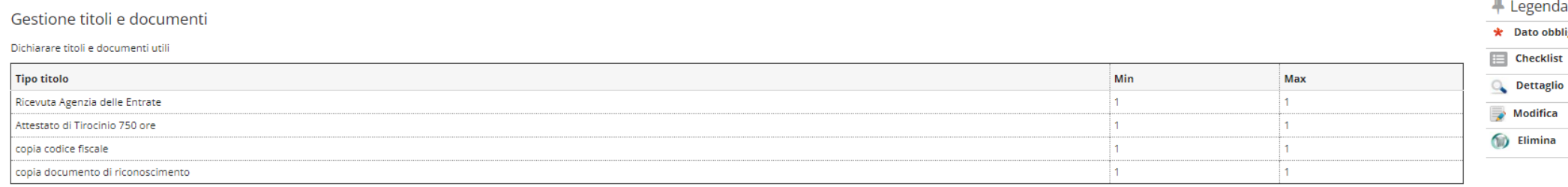

igatorio

#### Titoli dichiarati

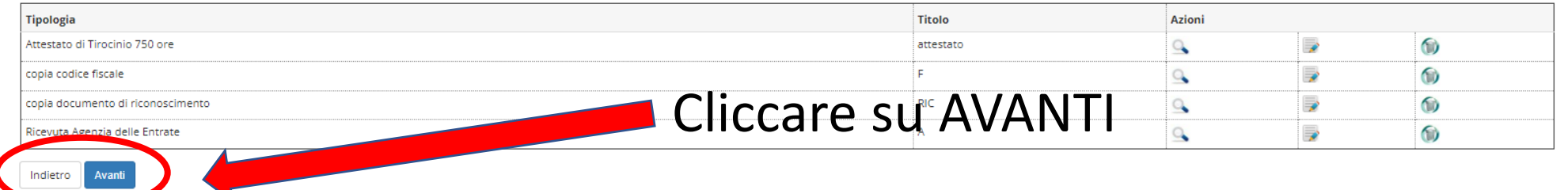

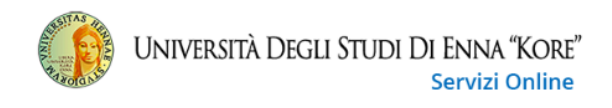

### $\frac{1}{\sqrt{2}}$

#### 

Indietro

#### Conferma dichiarazione titoli e documenti

Verificare le informazioni inserite relativamente ai titoli ed ai documenti inseriti

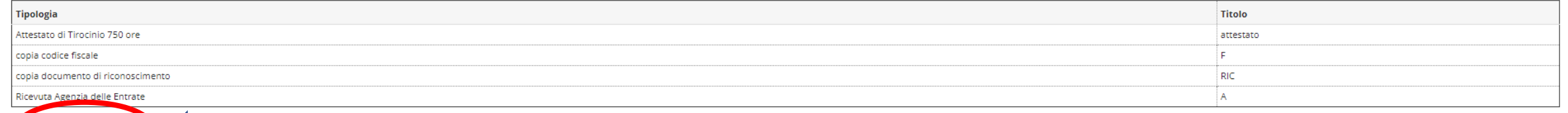

**Cliccare su AVANTI** 

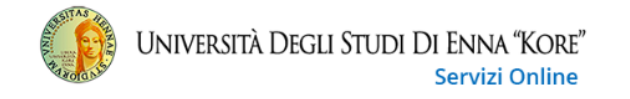

#### $\begin{array}{|c|c|c|c|c|}\hline \rule{0mm}{1.2mm} &\begin{array}{|c|c|c|c|}\hline \rule{0mm}{1.2mm} &\begin{array}{|c|c|c|}\hline \rule{0mm}{1.2mm} &\begin{array}{|c|c|}\hline \rule{0mm}{1.2mm} &\begin{array}{|c|c|}\hline \rule{0mm}{1.2mm} &\begin{array}{|c|c|}\hline \rule{0mm}{1.2mm} &\begin{array}{|c|c|}\hline \rule{0mm}{1.2mm} &\begin{array}{|c|c|}\hline \rule{0mm}{1.2mm} &\begin{array}{|c|$

Conferma scelta concorso

Verificare le informazioni relative alle scelte effettuate nelle pagine precedenti.

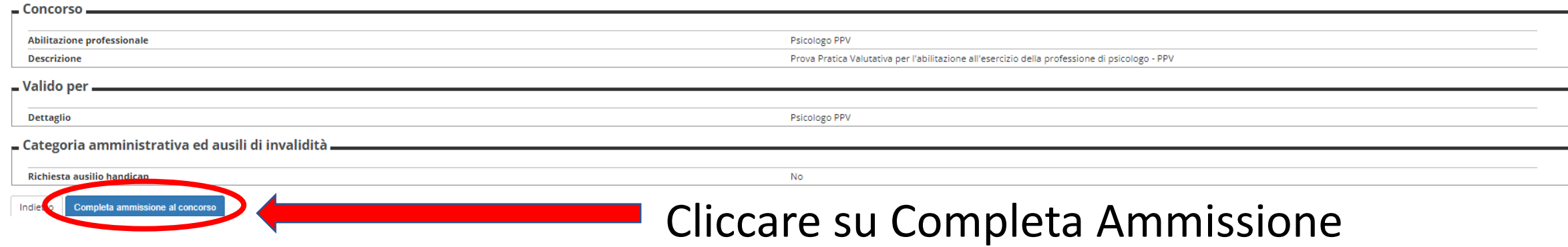

### Riepilogo iscrizione concorso

# Concorso

Il processo di iscrizione al concorso è stato completato con successo.

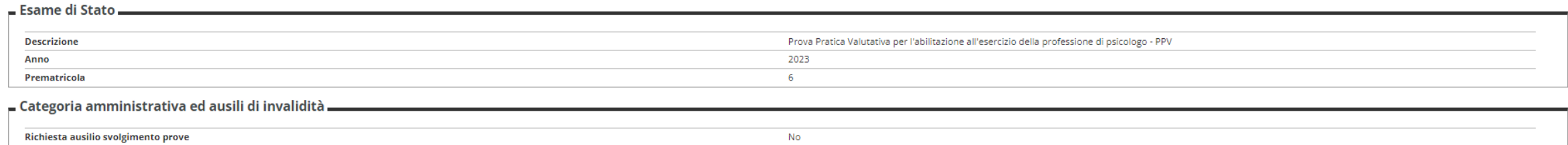

Valido per

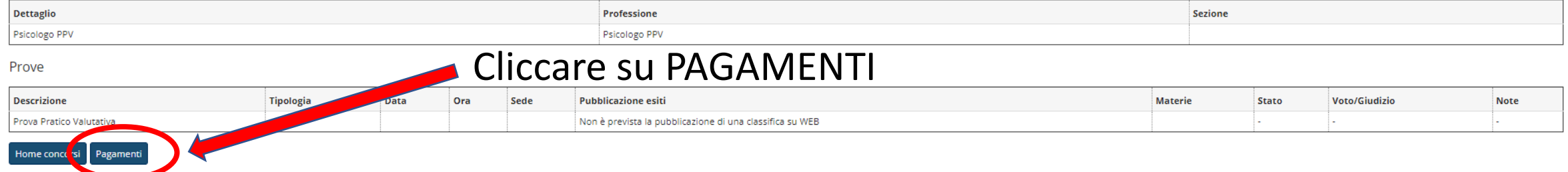

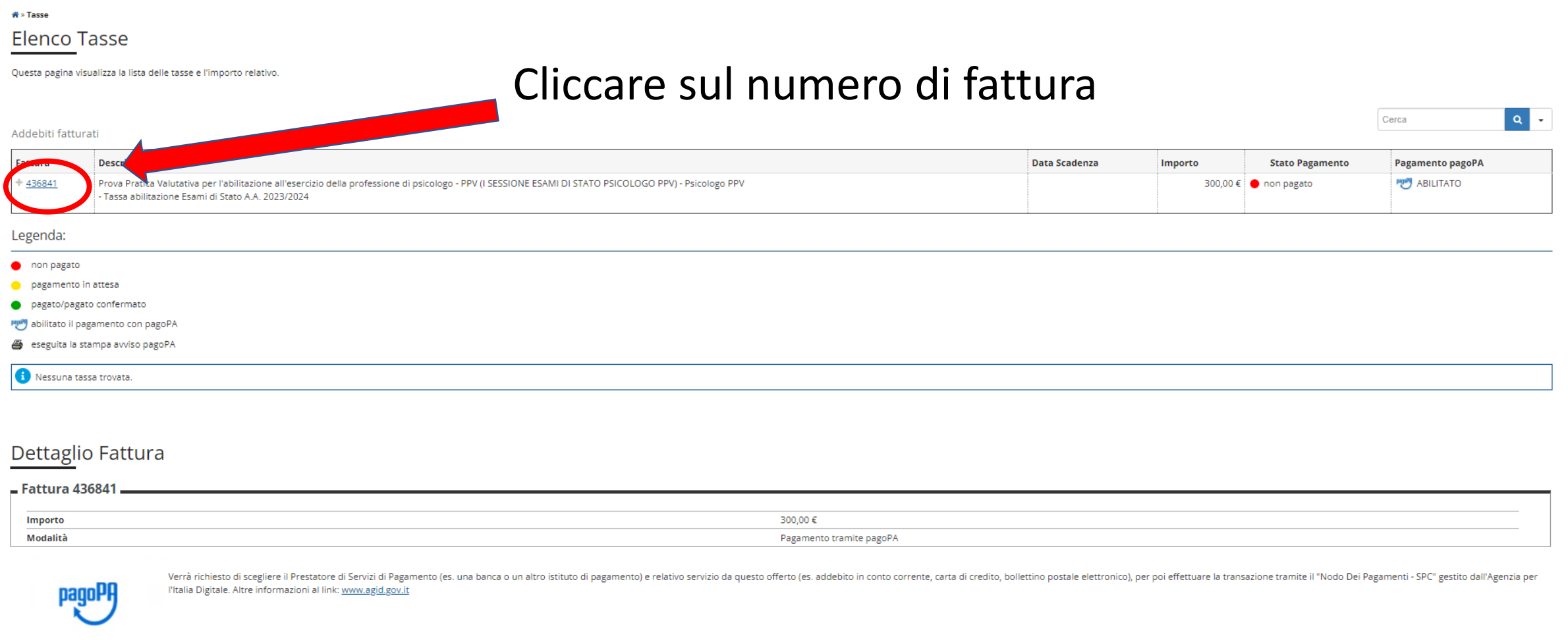

Tasse

Anno Rata Voce Importo Tassa abilitazione Esami di Stato 2023/2024 Rata unica Contributo Esami di Stato 300,00 €

Concludere la procedura effettuando il relativo pagamento

Stampa Avviso per pagoPA Paga con pagoPA